# **Shaufel - Artikel (Warengruppen, Leistungsgruppen, Pflanzen, Produkte und Dienstleistungen)**

### **Wo kann ich sehen wann, Leistungen erledigt wurden?**

Zur Dokumentation und als Leistungsnachweis kann es hilfreich sein, den Zeitpunkt der Erledigung von Leistungen einsehen zu können.

Im Shaufel<sup>online</sup> System und in der App haben Sie die Möglichkeit, genau belegen zu können, wann eine Leistung als erledigt gekennzeichnet wurde.

#### **Websystem**

Öffnen Sie hierzu den gewünschten Auftrag. Unter **Artikel und Leistungen** sehen Sie die für den Auftrag angelegten Artikelbuchungen. Jene mit einem **grünen Häkchen**, sind **als erledigt gekennzeichnet**. Hinter jedem Eintrag befindet sich ein **Info Symbol**. Über dieses Symbol erhalten Sie alle wichtigen Informationen zu der jeweiligen Artikelbuchung. Beispielsweise lässt sich hier unter anderem entnehmen wann eine Leistung als erledigt gekennzeichnet wurde.

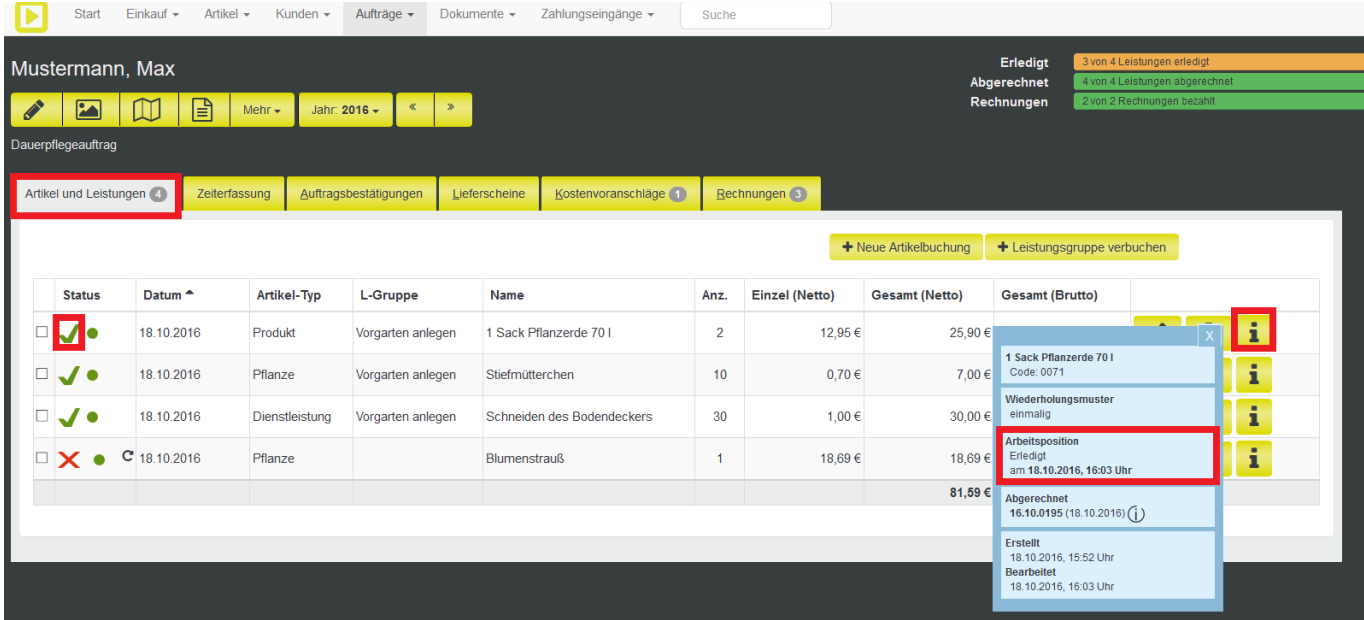

#### **In der App**

In der App kann diese Information ebenfalls über den Auftrag entweder über die Auftragsansicht oder im Arbeitsmodus eingesehen werden. Öffnen Sie auch hier den gewünschten Auftrag und anschließend den Bereich **Leistungen**. Durch einen Klick auf eine Position kann diese entweder bearbeitet oder es können genauere Informationen zu dieser Leistung entnommen werden.

# **Shaufel - Artikel (Warengruppen, Leistungsgruppen, Pflanzen, Produkte und Dienstleistungen)**

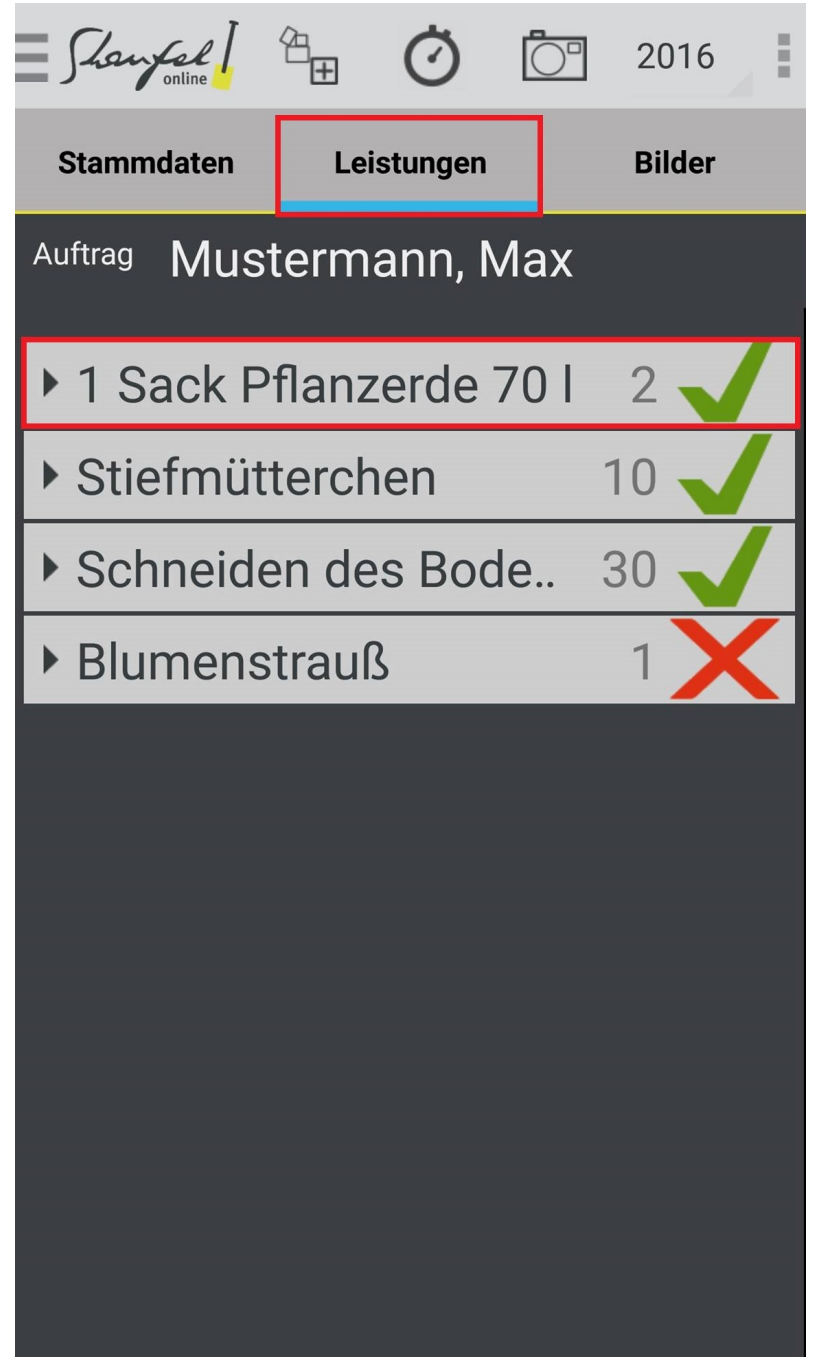

# **Shaufel - Artikel (Warengruppen, Leistungsgruppen, Pflanzen, Produkte und Dienstleistungen)**

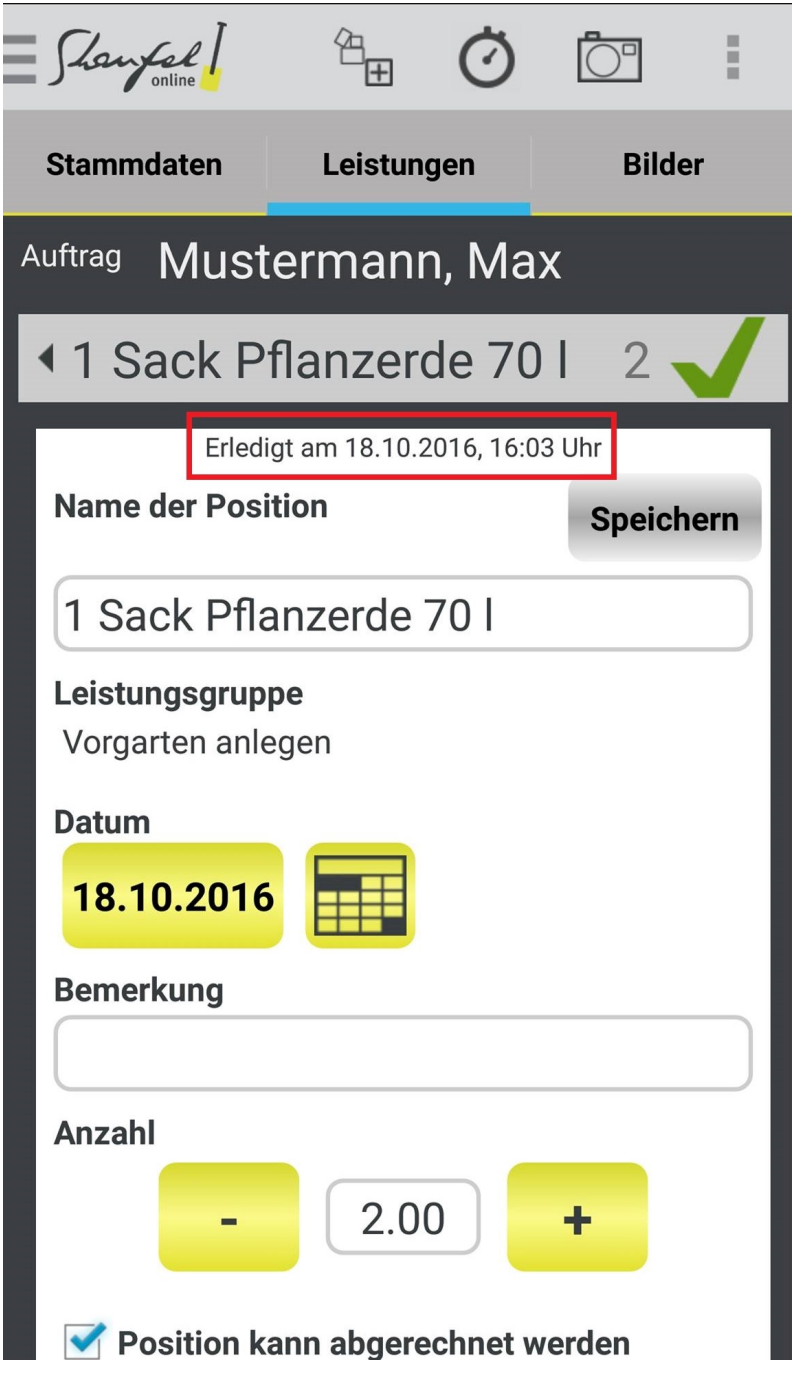

Eindeutige ID: #4387 Verfasser: Mathias Weichert Letzte Änderung: 2023-07-10 15:48